# 使用PPTP、MPPE和IPSec配置PIX防火牆和 VPN客戶端

## 目錄

[簡介](#page-0-0) [必要條件](#page-0-1) [需求](#page-0-2) [採用元件](#page-0-3) [慣例](#page-1-0) [設定](#page-1-1) [網路圖表](#page-1-2) [組態](#page-2-0) [Cisco VPN 3000客戶端2.5.x或Cisco VPN客戶端3.x和4.x](#page-5-0) [Windows 98/2000/XP PPTP客戶端安裝程式](#page-5-1) [驗證](#page-5-2) [疑難排解](#page-5-3) [疑難排解指令](#page-5-4) [Microsoft相關問題](#page-6-0) [相關資訊](#page-6-1)

# <span id="page-0-0"></span>簡介

在此示例配置中,四種不同型別的客戶端連線並加密流量並使用Cisco Secure PIX防火牆作為隧道 端點:

- 在Microsoft Windows 95/98/NT上運行Cisco Secure VPN Client 1.1的使用者
- 在Windows 95/98/NT上運行Cisco Secure VPN 3000客戶端2.5.x的使用者
- 運行本地Windows 98/2000/XP點對點隧道協定(PPTP)客戶端的使用者
- 在Windows 95/98/NT/2000/XP上運行Cisco VPN Client 3.x/4.x的使用者

在本示例中,為IPsec和PPTP配置了單個池。但是,池也可以單獨設定。

# <span id="page-0-1"></span>必要條件

## <span id="page-0-2"></span>需求

本文件沒有特定需求。

## <span id="page-0-3"></span>採用元件

本文中的資訊係根據以下軟體和硬體版本:

- PIX軟體版本6.3.3
- Cisco安全VPN使用者端1.1
- Cisco VPN 3000使用者端版本2.5
- Cisco VPN客戶端3.x和4.x
- Microsoft Windows 2000和Windows 98客戶端

注意:在PIX軟體版本6.3.3上測試了此項,但應該在5.2.x和5.3.1版上運行。Cisco VPN客戶端3.x和 4.x需要PIX軟體版本6.x。(PIX軟體版本5.2.x中新增了對Cisco VPN 3000客戶端2.5的支援。該配置 也適用於PIX軟體版本5.1.x,Cisco VPN 3000客戶端部分除外。) 首先應使IPsec和 PPTP/Microsoft點對點加密(MPPE)單獨工作。如果他們不單獨工作,他們就不會一起工作。

注意:PIX 7.0使用inspect rpc命令來處理RPC資料包。inspect sunrpc 命令啟用或禁用Sun RPC協 定的應用程式檢查。Sun RPC服務可以在系統上的任何埠上運行。當客戶端嘗試訪問伺服器上的 RPC服務時,它必須找出運行該特定服務的埠。它通過在公認埠號111上查詢埠對映程式進程來完 成此操作。客戶端傳送服務的RPC程式號,並返回埠號。從此時起,客戶端程式將其RPC查詢傳送 到該新埠。

本文中的資訊是根據特定實驗室環境內的裝置所建立。文中使用到的所有裝置皆從已清除(預設 )的組態來啟動。如果您的網路正在作用,請確保您已瞭解任何指令可能造成的影響。

#### <span id="page-1-0"></span>慣例

請參閱[思科技術提示慣例以瞭解更多有關文件慣例的資訊。](//www.cisco.com/en/US/tech/tk801/tk36/technologies_tech_note09186a0080121ac5.shtml)

# <span id="page-1-1"></span>設定

本節提供用於設定本文件中所述功能的資訊。

註:使用[Command Lookup Tool\(](//tools.cisco.com/Support/CLILookup/cltSearchAction.do)僅[供已](//tools.cisco.com/RPF/register/register.do)註冊客戶使用)可獲取本節中使用的命令的詳細資訊。

#### <span id="page-1-2"></span>網路圖表

本檔案會使用下圖中所示的網路設定。

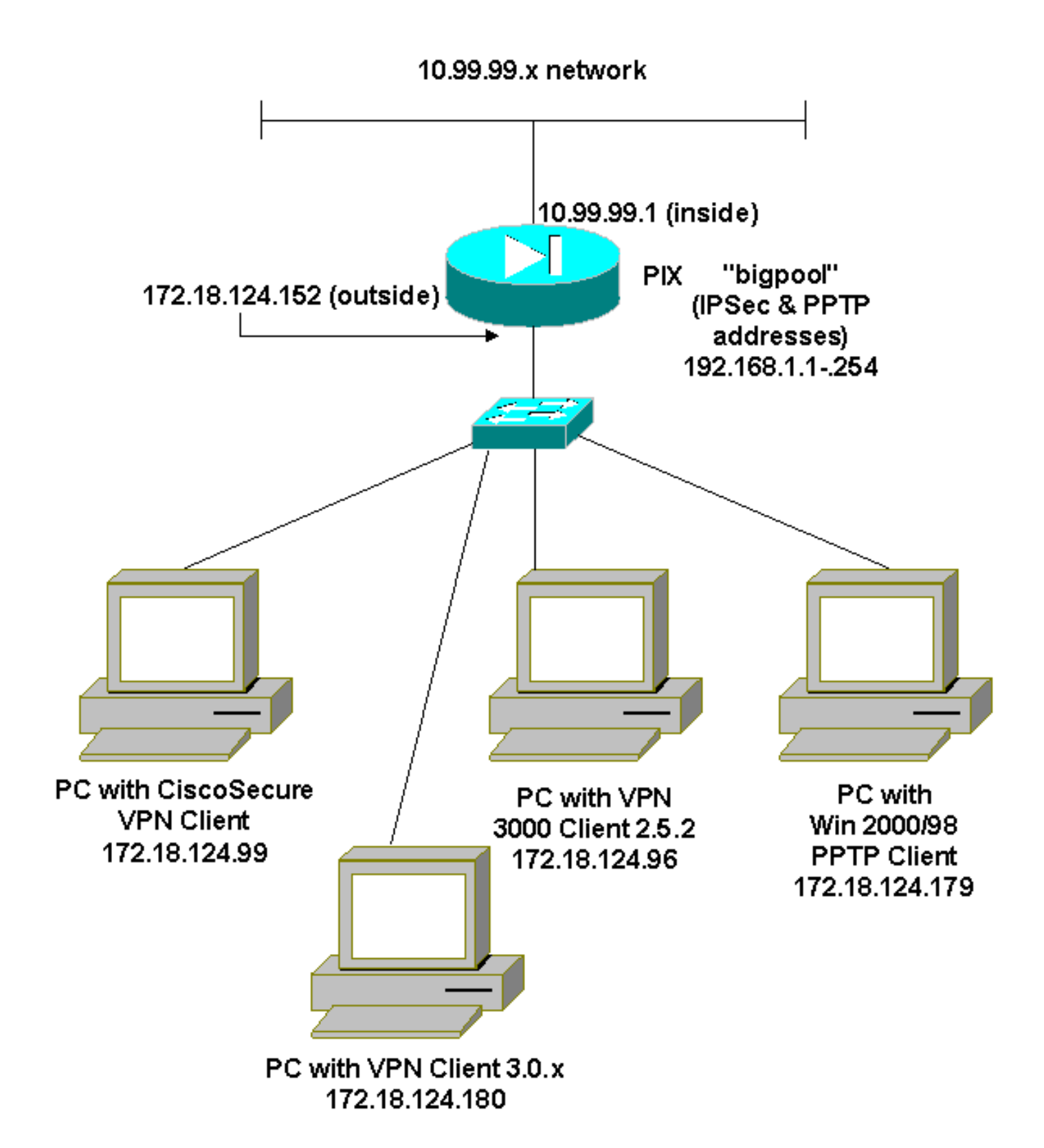

### <span id="page-2-0"></span>組態

本檔案會使用這些設定。

- Cisco安全PIX防火牆
- Cisco安全VPN使用者端1.1

### Cisco安全PIX防火牆

PIX Version 6.3(3) interface ethernet0 auto interface ethernet1 100full nameif ethernet0 outside security0 nameif ethernet1 inside security100 enable password 8Ry2YjIyt7RRXU24 encrypted passwd 2KFQnbNIdI.2KYOU encrypted hostname goss-515A fixup protocol ftp 21 fixup protocol h323 h225 1720 fixup protocol h323 ras 1718-1719 fixup protocol http 80 fixup protocol ils 389 fixup protocol rsh 514 fixup protocol rtsp 554 fixup protocol sip 5060 fixup protocol sip udp 5060 fixup protocol skinny 2000 fixup protocol smtp 25 fixup protocol sqlnet 1521 names **access-list 101 permit ip 10.99.99.0 255.255.255.0 192.168.1.0 255.255.255.0** pager lines 24 mtu outside 1500 mtu inside 1500 ip address outside 172.18.124.152 255.255.255.0 ip address inside 10.99.99.1 255.255.255.0 ip audit info action alarm ip audit attack action alarm **ip local pool bigpool 192.168.1.1-192.168.1.254** pdm history enable arp timeout 14400 **nat (inside) 0 access-list 101** timeout xlate 3:00:00 timeout conn 1:00:00 half-closed 0:10:00 udp 0:02:00 rpc 0:10:00 h225 1:00:00 timeout h323 0:05:00 mgcp 0:05:00 sip 0:30:00 sip\_media 0:02:00 timeout uauth 0:05:00 absolute aaa-server TACACS+ protocol tacacs+ aaa-server RADIUS protocol radius aaa-server LOCAL protocol local no snmp-server location no snmp-server contact snmp-server community public no snmp-server enable traps floodguard enable **sysopt connection permit-ipsec sysopt connection permit-pptp crypto ipsec transform-set myset esp-des esp-md5-hmac crypto dynamic-map dynmap 10 set transform-set myset crypto map mymap 10 ipsec-isakmp dynamic dynmap crypto map mymap client configuration address initiate crypto map mymap client configuration address respond crypto map mymap interface outside isakmp enable outside** *!--- Cisco Secure\_VPNClient\_key.* **isakmp key \*\*\*\*\*\*\*\* address 0.0.0.0 netmask 0.0.0.0 isakmp identity address isakmp client configuration address-pool local bigpool outside** *!--- ISAKMP Policy for Cisco VPN Client 2.5 or !--- Cisco Secure VPN Client 1.1.* **isakmp policy 10 authentication pre-share**

```
isakmp policy 10 encryption des
isakmp policy 10 hash md5
!--- The 1.1 and 2.5 VPN Clients use Diffie-Hellman (D-
H) !--- group 1 policy (PIX default). isakmp policy 10
group 1
isakmp policy 10 lifetime 86400
!--- ISAKMP Policy for VPN Client 3.0 and 4.0. isakmp
policy 20 authentication pre-share
isakmp policy 20 encryption des
isakmp policy 20 hash md5
!--- The 3.0/4.0 VPN Clients use D-H group 2 policy !---
and PIX 6.0 code. isakmp policy 20 group 2
isakmp policy 20 lifetime 86400
vpngroup vpn3000-all address-pool bigpool
vpngroup vpn3000-all dns-server 10.99.99.99
vpngroup vpn3000-all wins-server 10.99.99.99
vpngroup vpn3000-all default-domain password
vpngroup vpn3000-all idle-time 1800
!--- VPN 3000 group_name and group_password. vpngroup
vpn3000-all password ********
telnet timeout 5
ssh timeout 5
console timeout 0
vpdn group 1 accept dialin pptp
vpdn group 1 ppp authentication pap
vpdn group 1 ppp authentication chap
vpdn group 1 ppp authentication mschap
vpdn group 1 ppp encryption mppe auto
vpdn group 1 client configuration address local bigpool
vpdn group 1 pptp echo 60
vpdn group 1 client authentication local
!--- PPTP username and password. vpdn username cisco
password *********
vpdn enable outside
terminal width 80
Cryptochecksum:d41d8cd98f00b204e9800998ecf8427e
: end
goss-515A#
Cisco安全VPN使用者端1.1
1- TACconn
      My Identity
           Connection security: Secure
            Remote Party Identity and addressing
            ID Type: IP subnet
            10.99.99.0
             255.255.255.0
            Port all Protocol all
      Connect using secure tunnel
           ID Type: IP address
            172.18.124.152
       Pre-shared Key=CiscoSecure_VPNClient_key
      Authentication (Phase 1)
       Proposal 1
```
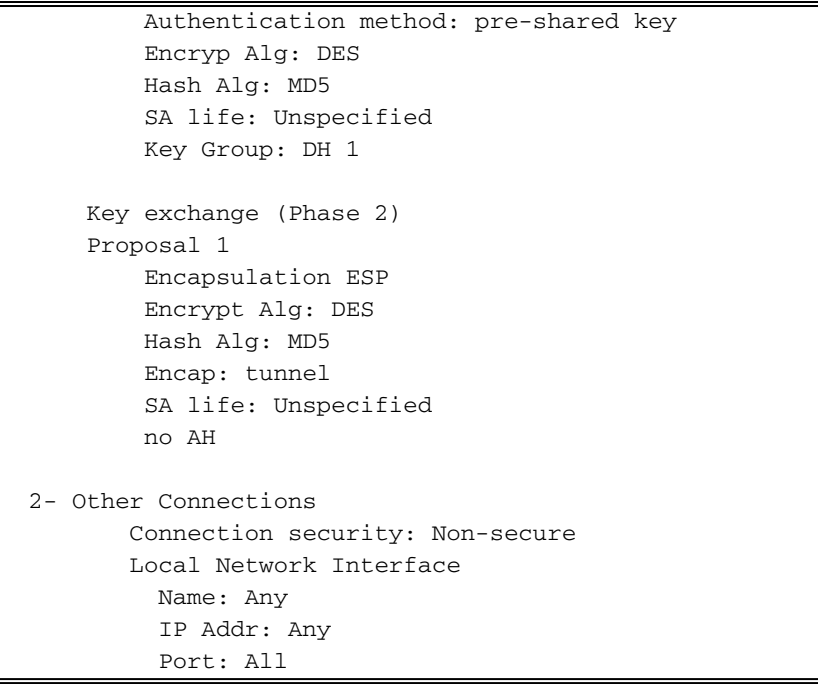

## <span id="page-5-0"></span>Cisco VPN 3000客戶端2.5.x或Cisco VPN客戶端3.x和4.x

選擇Options > Properties > Authentication。Group-name和group password與PIX上的 group\_name和group\_password匹配,如下所示:

vpngroup vpn3000-all password \*\*\*\*\*\*\*\* Host-name = 172.18.124.152

<span id="page-5-1"></span>Windows 98/2000/XP PPTP客戶端安裝程式

您可以聯絡製造PPTP客戶端的供應商。有關如何設定此命令的資訊,請參[閱如何配置Cisco安全](//www.cisco.com/en/US/products/hw/vpndevc/ps2030/products_configuration_example09186a0080143a5d.shtml) [PIX防火牆以使用PPTP。](//www.cisco.com/en/US/products/hw/vpndevc/ps2030/products_configuration_example09186a0080143a5d.shtml)

# <span id="page-5-2"></span>驗證

目前沒有適用於此組態的驗證程序。

## <span id="page-5-3"></span>疑難排解

本節提供的資訊可用於對組態進行疑難排解。

### <span id="page-5-4"></span>疑難排解指令

[輸出直譯器工具](https://www.cisco.com/cgi-bin/Support/OutputInterpreter/home.pl)(僅供[已註冊客](//tools.cisco.com/RPF/register/register.do)戶使用)(OIT)支援某些show命令。使用OIT檢視show命令輸出的分析  $\sim$ 

附註:使用 debug 指令之前,請先參[閱有關 Debug 指令的重要資訊](//www.cisco.com/en/US/tech/tk801/tk379/technologies_tech_note09186a008017874c.shtml)。

PIX IPsec調試

- debug crypto ipsec 顯示第2階段的IPsec協商。
- debug crypto isakmp 顯示第1階段的網際網路安全關聯和金鑰管理協定(ISAKMP)協商。
- debug crypto engine 顯示加密的流量。

#### PIX PPTP調試

- debug ppp io 顯示PPTP PPP虛擬介面的資料包資訊。
- debug ppp error 顯示PPTP PPP虛擬介面錯誤消息。
- debug vpdn error 顯示PPTP協定錯誤消息。
- debug vpdn packets 顯示有關PPTP流量的PPTP資料包資訊。
- debug vpdn events 顯示PPTP隧道事件更改資訊。
- debug ppp uauth 顯示PPTP PPP虛擬介面AAA使用者身份驗證調試消息。

#### <span id="page-6-0"></span>Microsoft相關問題

- <u>[如何在註銷後保持RAS連線處於活動狀態](http://support.microsoft.com/default.aspx?scid=kb;en-us;Q158909)</u> 從Windows遠端訪問服務(RAS)客戶端註銷時,所 有RAS連線都會自動斷開連線。要在註銷後保持連線,請在RAS客戶端上的登錄檔中啟用 KeepRasConnections項。
- <u>使用快取憑據登入時不會提示使用者</u> 症狀 當您嘗試從基於Windows的工作站或成員伺服 器登入到域時,如果找不到域控制器,則不會顯示錯誤消息。而是使用快取的憑據登入到本地 電腦。
- <u>如何針對域驗證和其他名稱解析問題編寫LMHOSTS檔案</u> 某些情況下,您的TCP/IP網路可能 會遇到名稱解析問題,您需要使用Lmhosts檔案來解析NetBIOS名稱。本文討論建立Lmhosts檔 案的正確方法,以幫助進行名稱解析和域驗證。

# <span id="page-6-1"></span>相關資訊

- [IPsec協商/IKE通訊協定支援頁面](//www.cisco.com/en/US/tech/tk583/tk372/tsd_technology_support_protocol_home.html?referring_site=bodynav)
- · [PIX命令參考](//www.cisco.com/en/US/products/hw/vpndevc/ps2030/products_tech_note09186a0080094885.shtml?referring_site=bodynav)
- [Cisco PIX 500系列安全裝置支援頁面](//www.cisco.com/en/US/products/hw/vpndevc/ps2030/tsd_products_support_eol_series_home.html?referring_site=bodynav)
- [要求建議 \(RFC\)](http://www.ietf.org/rfc.html?referring_site=bodynav)
- · [配置IPsec網路安全](//www.cisco.com/en/US/docs/ios/12_1/security/configuration/guide/scdipsec.html?referring_site=bodynav)
- [配置Internet金鑰交換安全協定](//www.cisco.com/en/US/docs/ios/12_1/security/configuration/guide/scdike.html?referring_site=bodynav)
- [技術支援與文件 Cisco Systems](//www.cisco.com/cisco/web/support/index.html?referring_site=bodynav)